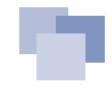

# WireGuard VPN using IPv6 and OSPF Connect your home with the Oracle Cloud Free Tier

DOAG 2022

### #whoami

### Martin Schmitter, Solutions Architect - Database

- Information Scientist, application development, Jan 2001
- ~20y in professional IT (~30y non-professional)
- HAM radio amateur (14y)
- My first Oracle version = v7.3
- Cisco Certified Network Associate CCNA (2002-2005)
- DOAG member >2010
- Local Representative DOAG Regio NRW 2016-2022
- Oracle ACE >2019

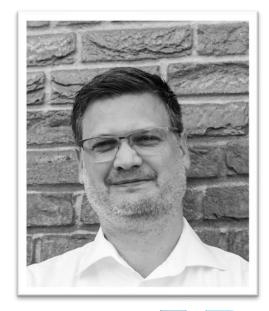

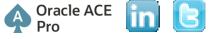

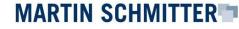

### Safe Harbour Statement

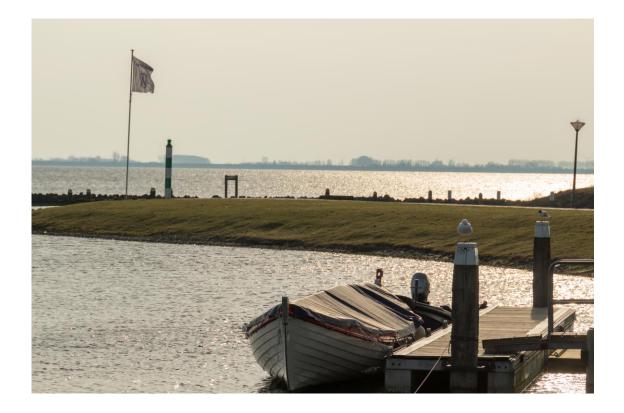

- All statements are representing my opinion and will not represent or reflect any strategy, direction or architecture of any company I'm working with.
- All statements are made in general purpose, based on my own observations and personal experience and will not be specific to an enterprise, project or an individual.

WireGuard VPN using IPv6 and OSPF – Oracle Cloud Free Tier

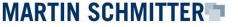

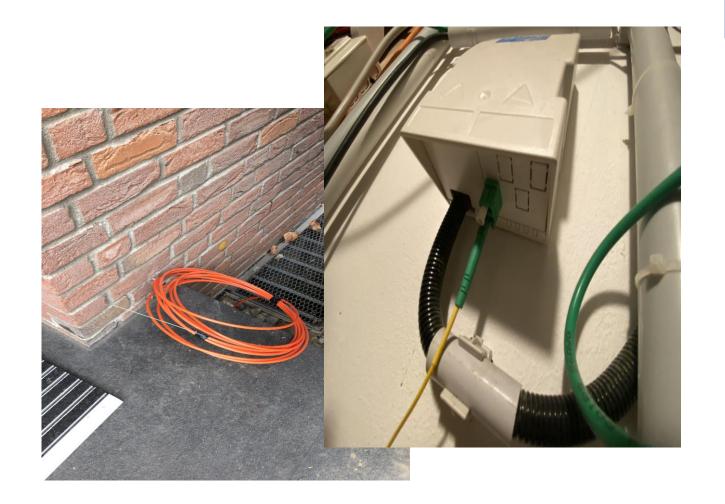

# Motivation

### Something has changed!

### "It's not a bug, it's a feature!"

With the new **FTTH connection** and the new **Internet service provider**, I lost my dynamic and public IPv4 address to access the Internet:

- IPv4 based access is realized based on a Carrier-grade NAT using RFC6598 based address space
  - 10.64.0.0/10
- In consequence, I can't reach my private network!
  - VPN (Site2Site, Road Warrior)
  - Services
  - IoT & smart things
  - VoIP
  - Hamnet
  - ...

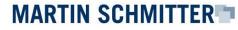

### **Carrier-grade NAT**

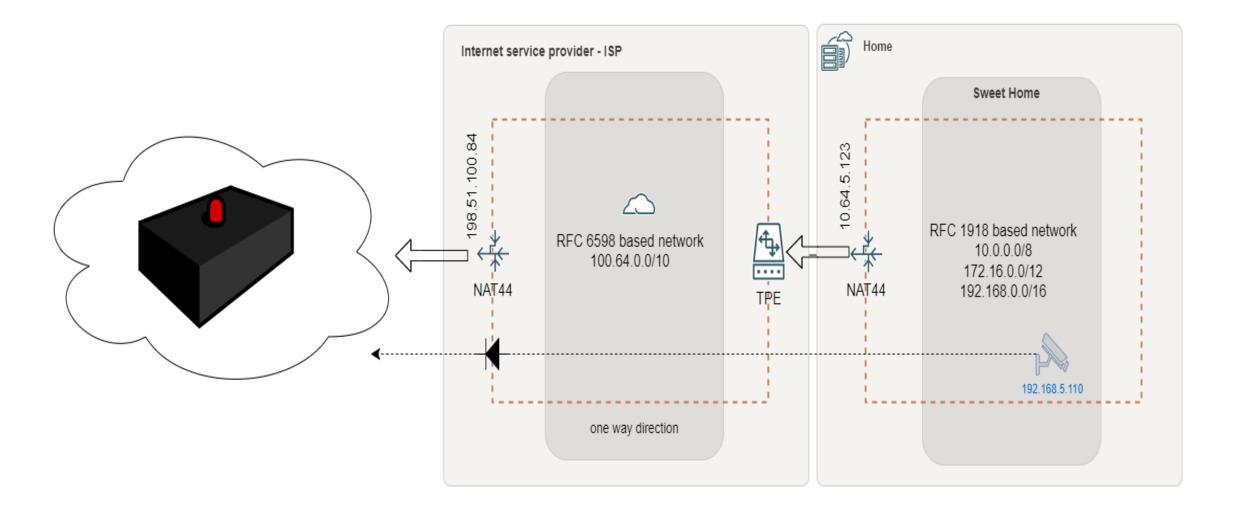

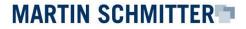

#### Architecture Overview

My Sweet Home

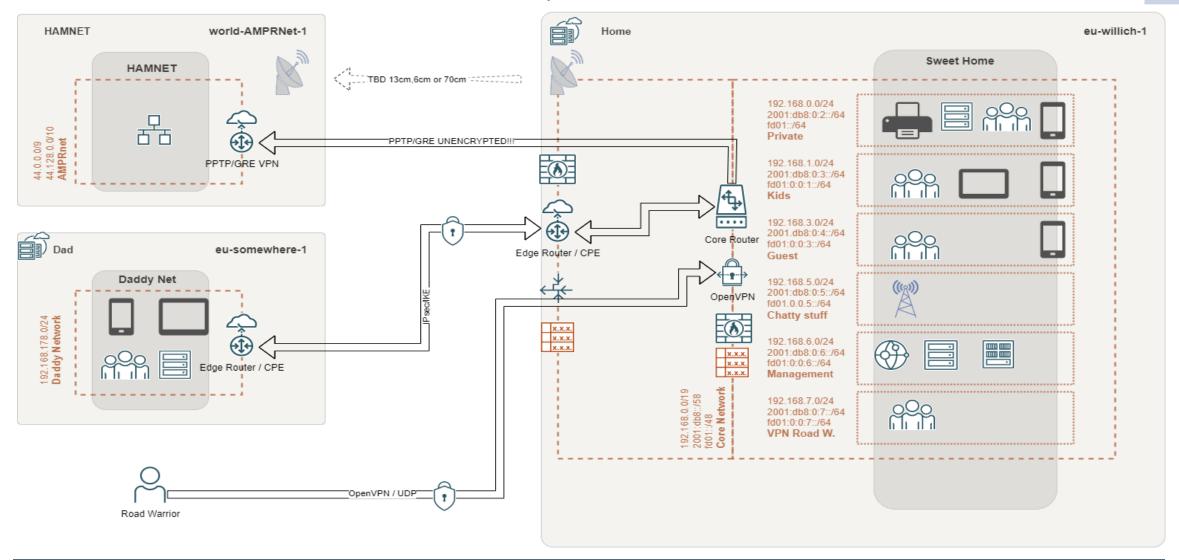

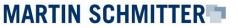

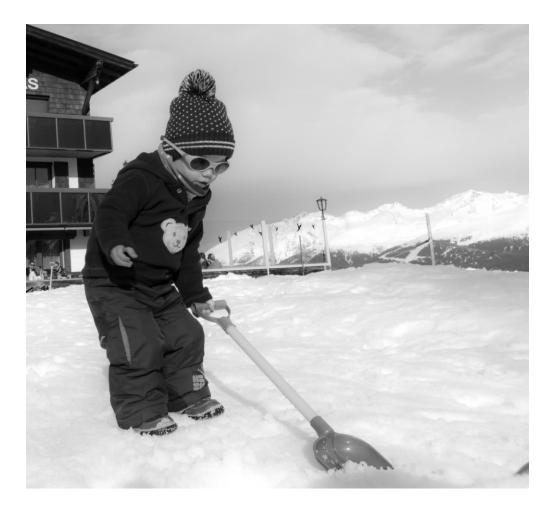

# **Deal with it!**

### **Statement of presenter**

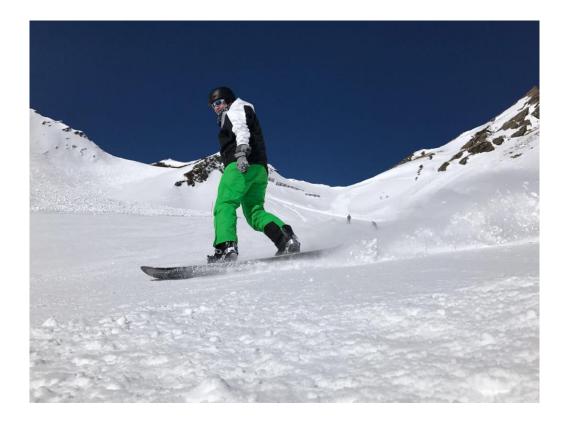

- The following solutions have been developed over a period of two years. Technology is moving quick! There isn't doubt, that better solutions might appear, even during the preparation of this presentation.
- E.g., broad implementation of native IPv6 on cell phone carrier, ISP and CSP level solved a lot of issues.

WireGuard VPN using IPv6 and OSPF – Oracle Cloud Free Tier

### "I'm lucky!"

Based on the **contract** with my new ISP, I've a period of 6 months with two internet connections in parallel!

- Old connection: 50Mb/s VDSL
- New connection: 400Mb/s FTTH
  - soft limit 1Gb/s possible

Hold my beer!

WireGuard VPN using IPv6 and OSPF – Oracle Cloud Free Tier

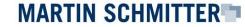

#### Architecture Overview

My Sweet Home - WAN LB

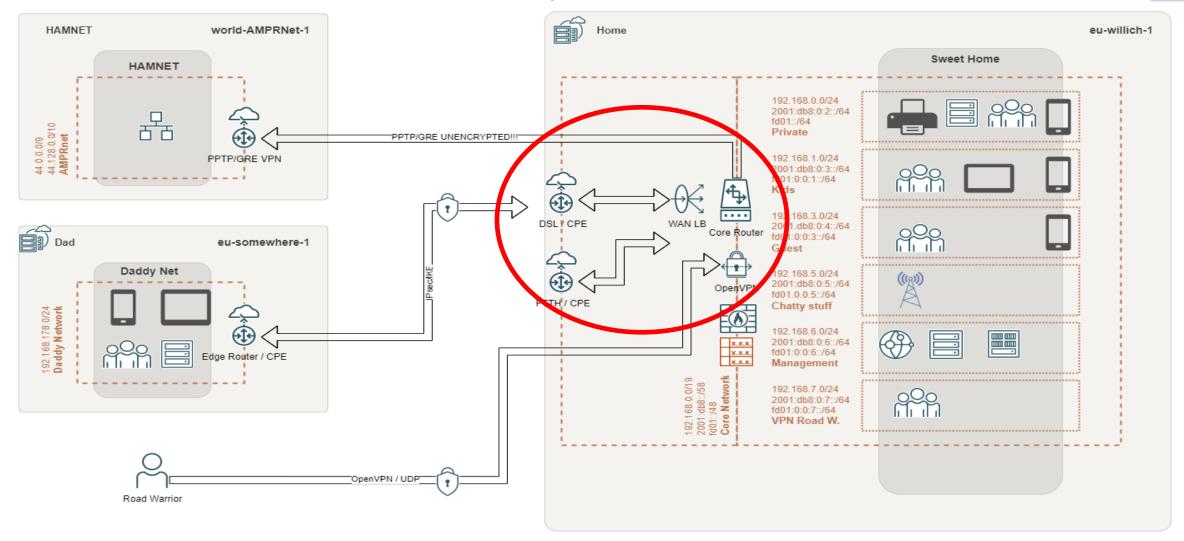

WireGuard VPN using IPv6 and OSPF – Oracle Cloud Free Tier

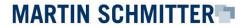

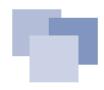

### **Dual-WAN, Failover and Load-Balancing**

A WAN LB is quite tricky, but did do the job:

Make yourself familiar with:

- Policy-based routing and connection tagging
- Connectivity checks
- Load-balancing policies
- Stickiness (email service provider will love you!)

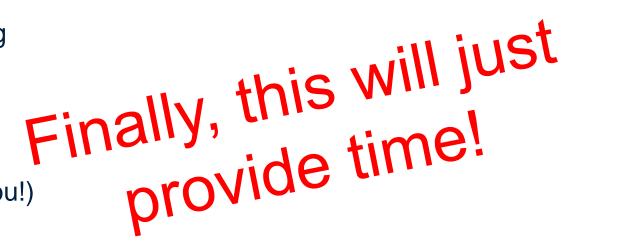

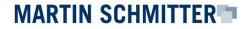

# **There's light!: IPv6**

Most ISPs will provide each customer **a global IPv6 /56 network**. That gives you 8 bits or **256 /64 subnets** to cascade into your own network. E.g.: IoT, guests, DMZ...

- Change your mind! Think in networks and subnets!
- Network addresses are still **dynamic**! They may and will change! ⊗
- Prefix delegation will enable us to cascade publicly available IPv6 addresses and network segments into our own network
  - Consider zone-based firewalling, please!
- Every host in your network may receive a public IPv6 address
  - Global Unicast Address GUA (public)
  - It's helpful to provide Unique Local Addresses ULAs in addition

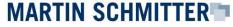

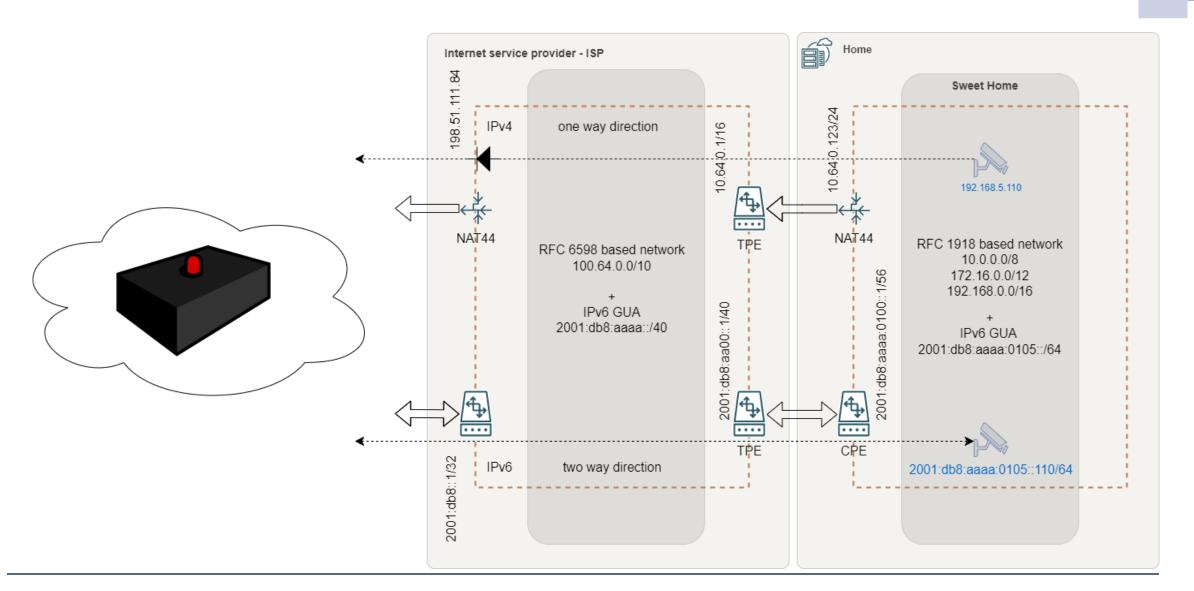

WireGuard VPN using IPv6 and OSPF – Oracle Cloud Free Tier

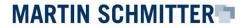

# IPv6 – limited availability

At the given time (around 2019), **IPv6 was not provided broadly**. Cell phone providers, ISPs and office spaces are limited to IPv4, mostly.

- Most office networks provide IPv4, only! Still today!
- Cell phone providers just started the implementation of IPv6 (dual stack)
- Some "ugly places" provide RFC1918 addresses, only. (e.g., beach house)
   Let's check what we Let's check what we can do so far!

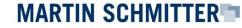

#### Architecture Overview

My Sweet Home - access path

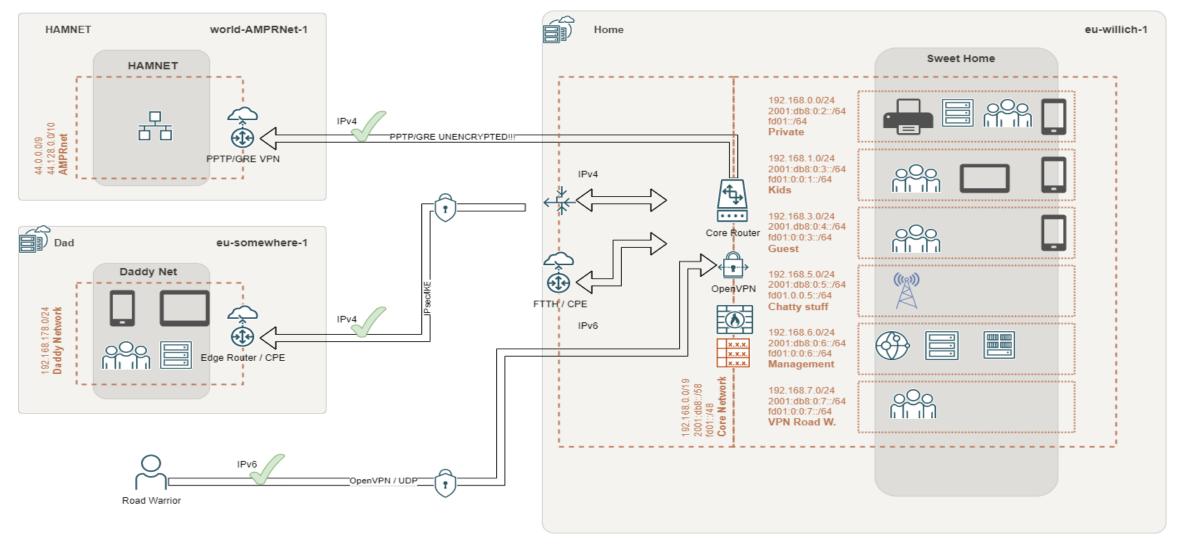

WireGuard VPN using IPv6 and OSPF – Oracle Cloud Free Tier

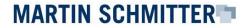

### 6tunnel – calling home: there's just IPv4

Just having an IPv4 stack:

- We need a machine-in-the-middle providing an IPv4 and IPv6 stack
- 6tunnel is a portmapper that will translate **IPv4:tcp** connections into **IPv6:tcp**
- Might be integrated and configured as **daemon**
- Simple syntax
- \$ 6tunnel 23232 myhost.dyn.foo.bar 22

WireGuard VPN using IPv6 and OSPF – Oracle Cloud Free Tier

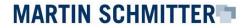

#### Architecture Overview

My Sweet Home - 6tunnel

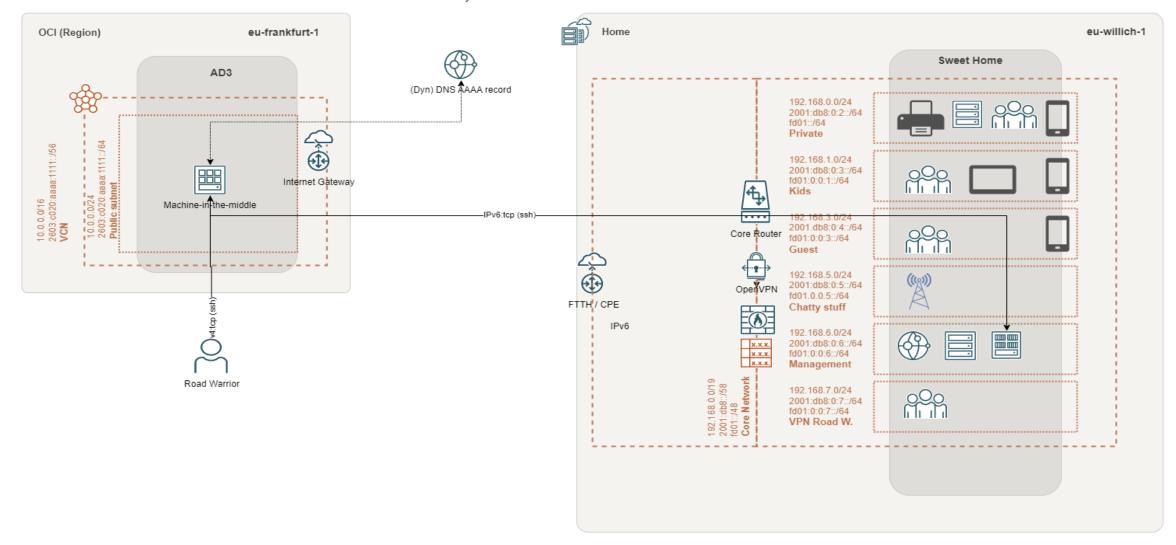

WireGuard VPN using IPv6 and OSPF – Oracle Cloud Free Tier

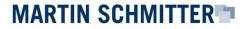

# **OpenVPN**

In theory it's possible to make use of **6tunnel** to establish OpenVPN connections, but:

- Tcp will dramatically reduce the performance of the VPN
  - Udp is prefered
- Couldn't push prefix delegated IPv6 GUA addresses to VPN clients
  - Well, may be a layer 8 issue
- 6tunnel is capable of tcp, only!

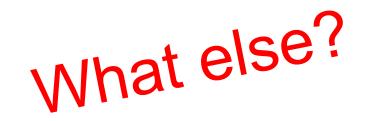

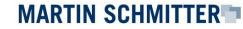

### Socket CAT aka. socat – multipurpose relay

Socat is able to establish **bidirectional byte streams** and may help us to transform and establish udp connections:

- Udp -> much better performance using OpenVPN
- Much more configuration options
- Successful delegation of IPv6 addresses (PD) OpenVPN with udp
- Might be integrated and configured as daemon
- \$ socat UDP4-LISTEN:1194,fork,reuseaddr UDP6:myhost.dyn.foo.bar:1194

WireGuard VPN using IPv6 and OSPF – Oracle Cloud Free Tier

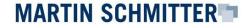

#### **Architecture Overview**

My Sweet Home - OpenVPN

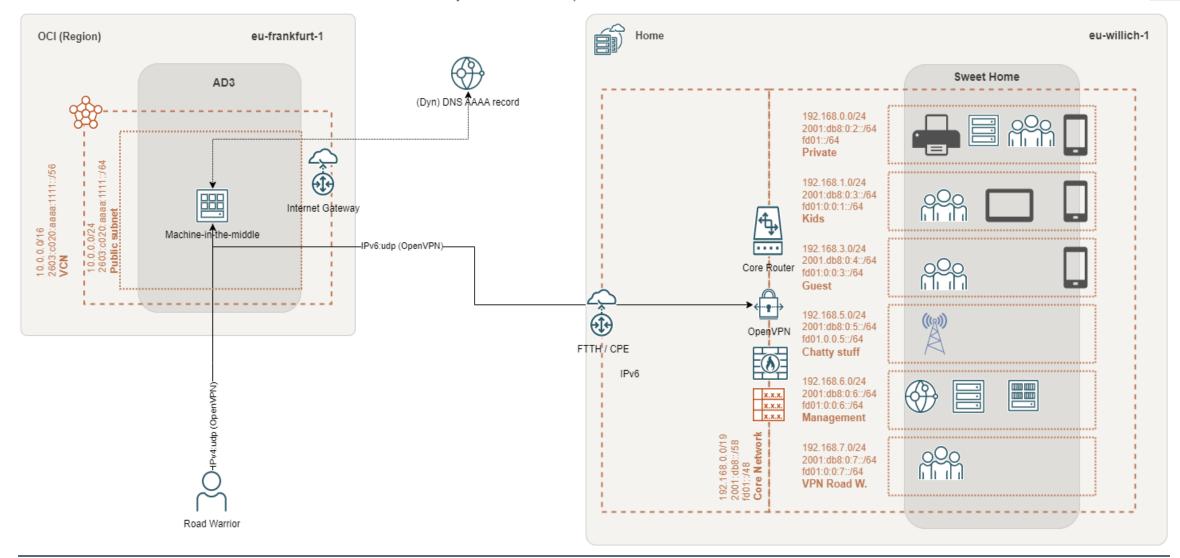

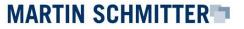

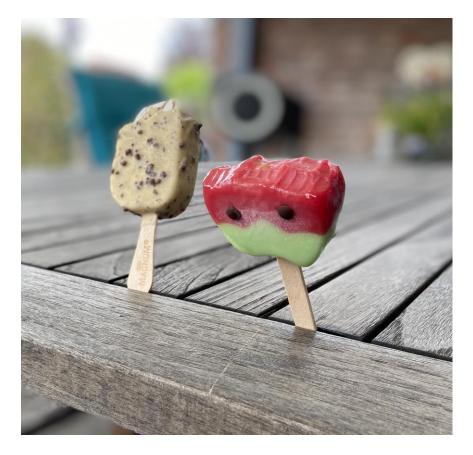

# We made it!

### I want more!

During the time, Oracle released **Arm-based Ampere A1** compute in the **Oracle Cloud Free Tier**. Time to setup my **Kubernetes** lab.

- But I don't want to connect over public Internet!
- I need a Site-to-Site VPN to integrate the Oracle VPC into my network.

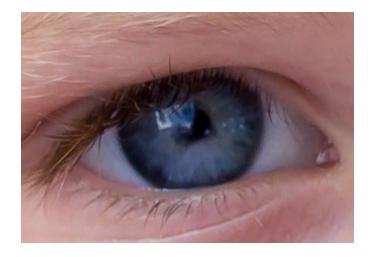

Unfortunately, there isn't an out of the box IPv6 based Let's be creative! VPN service available.

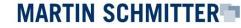

### "Which VPN technology?"

My preference is **WireGuard**, a quite young open-source implementation:

- Supports IPv6:udp (requires udp)
- Well integrated into most Linux based kernel
- Better hardware efficiency -> less hardware consumption
  - Cheaper devices -> good Wife Acceptance Factor WAF!
  - I'm still married! <sup>©</sup>
- Certificate and encryption handling is very easy
  - Especially compared with OpenVPN

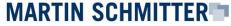

### Setup your OCI

| OCI (Region)                                   |                                                                 | eu-frankfurt-1                                                                                                    |
|------------------------------------------------|-----------------------------------------------------------------|----------------------------------------------------------------------------------------------------|
| ∞                                              |                                                                 | AD3                                                                                                    |
|                                                | 10.0.0.0/24<br>64 2603:c020:aaaa:1111::/64<br>Public subnet     | ens3:<br>203.0.113.54/32<br>10.0.0.2/24<br>2603:c020:aaaa:1111::aaaa/64<br>2603:c020:aaaa:1111::beee/64<br>routing host |
| 10.0.0.0/16<br>2603:c020:aaaa:1100::/56<br>VCN | 10.0.1.0/24<br>2603:c020:aaaa:1112:/64<br><b>Private subnet</b> | ARM1 ARM2                                                                                                    |

### What we need:

- VPC with private and public subnet
- IPv4 addresses (public and private)
- Public IPv6 addresses
- Compute power (routing host)

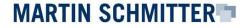

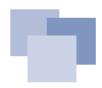

### **Setup your OCI: Compartments**

Within the OCI, some preparations are required:

- It's good practice to work with Compartments.
  - Logical segregation will help us to be more structured
  - In this example all activities are made in the context of a Compartment

| E ORACLE Cloud  | compartments       |        |        |
|-----------------|--------------------|--------|--------|
| Identity        | Compartments       |        |        |
| Users           | Create Compartment |        |        |
| Groups          | Name               | Status | OCID   |
| Dynamic Groups  | kubernetes         | Active | 7scfwq |
| Network Sources |                    |        |        |
| Policies        |                    |        |        |
| Compartments    |                    |        |        |
| Federation      |                    |        |        |
|                 |                    |        |        |

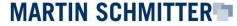

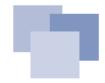

### Setup your OCI: Virtual Cloud Networks - VCN

To define your Cloud network, make use of **the VCN Wizard**:

- Select "VCN with Internet Connectivity"
- Enable an IPv6 CIDR Block attached to the VCN and all subnets
- Prevent network address conflicts with your private IPv4 ranges!

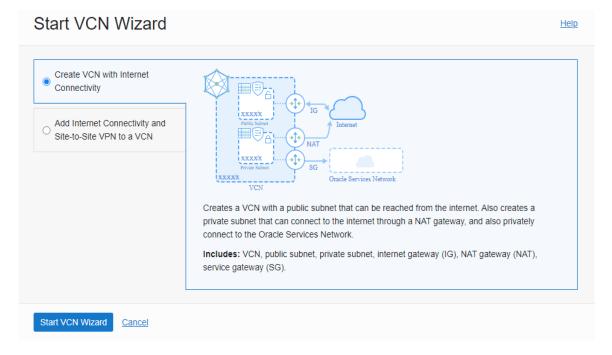

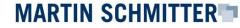

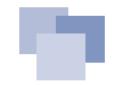

### **Setup your OCI: Router Compute Instance**

To establish a Site-to-Site VPN, setup a compute instance to provide VPN endpoint/router functionality:

- Best choice: AMD based free instance with Ubuntu minimal
- To be placed it in the public subnet
- Setup VNIC

MARTIN SCHMITTER

- Assign two IPv6 addresses, one public IPv4
- Enable: "Skip source/destination check" We are a router!

| Compute                         |                          |                          | Compartment                  |                                | more that you use to lay make |
|---------------------------------|--------------------------|--------------------------|------------------------------|--------------------------------|-------------------------------|
| Overview                        | An Instance is a compute | e nost. Choose between t | /intual machines (vivis) and | l bare metal instances. The ir | hage that you use to lauricr  |
| Instances                       | Create instance          | Table settings           |                              |                                |                               |
| Dedicated Virtual Machine Hosts | Name                     | State                    | Public IP                    | Private IP                     | Shape                         |
| Instance Configurations         | oci2gate Always Free     | Running                  | 138                          | 10                             | VM.Standard.E2.1              |
| Instance Pools                  |                          |                          |                              |                                |                               |
| Cluster Networks                | 4                        |                          |                              |                                |                               |
| Autoscaling Configurations      | 4                        |                          |                              |                                |                               |
| Capacity Reservations           |                          |                          |                              |                                |                               |

#### IPv6 Addresses

| Assign IPv6 Address |                  |
|---------------------|------------------|
| IPv6 Address        | Туре             |
| 2603:c              | Oracle allocated |
| 2603:c              | Oracle allocated |
|                     |                  |

22.09.2022

### **Setup Compute Instance: WireGuard**

The WireGuard configuration is well documented: <u>Configuring a VPN by Using WireGuard</u> (oracle.com) **F45242-06**. Some of the parameters need to be different:

- WireGuard provides wg-quick to setup a VPN connection
  - Wg-quick will update local routing information
    - ->Wg-quick MUST NOT be used!
  - Therefore, **systemd-networkd** is the best choice to handle the VPN connection/configuration
    - Define netdev and network files in /etc/systemd/network/

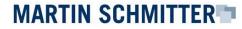

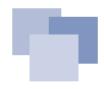

### **Setup Compute Instance: WireGuard**

### Pro tip:

• Make sure your endpoint address has got an AAAA record, only!

```
# /etc/systemd/network/50-wireguard.netdev
Endpoint = foobar.dyn.foo.bar
<dynamic DNS of MYSWEETHOME (ipv6 only AAAA record)>
```

Don't forget to include a link-local address

```
# /etc/systemd/network/50-wireguard.network
[Network]
Address = fd0:0:0:1::2/64 <IPv6 ULA transport network address>
Address = 192.168.250.6/30 <IPv4 transport network address>
Address = fe80::6/64 <link-local>
```

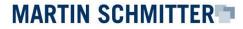

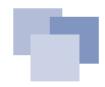

### **Setup Compute Instance: NSG**

Establishing a WireGuard connection, requires an open **udp** port. This can be configured with the help of a **Network Security Group - NSG**:

- Create a NSG with your desired udp:port (e.g. 51822)
- Attach the NSG to your **compute instance**, to make the configuration active

| Add Security Rules                                                                               |                                |                                     |
|--------------------------------------------------------------------------------------------------|--------------------------------|-------------------------------------|
| Optionally add one or more rules to the network security group. Learn more about security rules. |                                |                                     |
|                                                                                                  |                                |                                     |
| ✓ Rule                                                                                           |                                |                                     |
| Stateless (i)                                                                                    |                                |                                     |
|                                                                                                  |                                |                                     |
| Direction                                                                                        | Source Type (i)                | Source CIDR (i)                     |
| Ingress \$                                                                                       | CIDR                           | ::0/0                               |
| IP Protocol (i)                                                                                  | Source Port Range Optional (i) | Destination Port Range Optional (i) |
|                                                                                                  |                                |                                     |
| UDP 🗘                                                                                            | All                            | 51822                               |
| Allows:                                                                                          |                                |                                     |
| Description Optional                                                                             |                                |                                     |
| WireGuard ingress                                                                                |                                |                                     |
| Maximum 255 characters                                                                           |                                |                                     |

MARTIN SCHMITTER

### Setup Core Router: Security List

Opposite to a Network Security Group, that's assigned to a host, a **Security List** will take care of a complete network segment:

- Allowing **ICMP ping** between networks, might help to troubleshoot configuration issues
- Security Lists and Network Security Groups can be combined

| Add | I Ingress Rules | Edit Remove |             |                   |                        | -30  | Ingress Rules | Edit Remove                                                                 |                                 |                   |
|-----|-----------------|-------------|-------------|-------------------|------------------------|------|---------------|-----------------------------------------------------------------------------|---------------------------------|-------------------|
|     | Stateless       | Source      | IP Protocol | Source Port Range | Destination Port Range | Т    |               |                                                                             |                                 |                   |
|     | No              | ::/0        | IPv6-ICMP   |                   |                        | A    | Stateless     | Source                                                                      | <ul> <li>IP Protocol</li> </ul> | Source Port Range |
|     | No              | ::/0        | IPv6-ICMP   |                   |                        | Ali  | No            | ::/0                                                                        | ICMP                            |                   |
|     | No              | fd02:       | TCP         | All               | 22                     |      | 10            | ::/0                                                                        | ICMP                            |                   |
|     | No              | fd93:       | TCP         | All               | 22                     |      | col           |                                                                             |                                 | :                 |
|     | No              | fdd2::      | TCP         | All               | 22                     |      | TCP traffic t | for ports: 22 SSH Remote Login Proto                                        | ssh ingress                     | :                 |
|     | No              | 0.0.0/0     | ICMP        |                   |                        | 3, 4 |               | for: 3, 4 Destination Unreachable: Fra<br>Needed and Don't Fragment was Set |                                 | :                 |
|     | No              | 0.0.0.0/0   | ICMP        |                   |                        | 8    | ICMP traffic  | for: 8 Echo                                                                 | ping                            | :                 |
|     | No              | 10.0        | TCP         | All               | 22                     |      | TCP traffic t | for ports: 22 SSH Remote Login Proto                                        | ssh ingress                     | :                 |

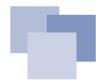

### **Setup Compute Instance: Default Route Table**

To configure the **routing host** as a **gateway** to your **home network**, you need to make other hosts in the **Oracle Cloud** aware about this. This can be archived with the help of the **Default Route Table**:

- ::beee is the WG gateway to home
- ULA addresses are used because of dynamic GUA addresses at home -> predictable

### **Route Rules**

Traffic within the VCN is handled by the VCN's local routing by default. Intra-VCN routing allows you more control over routing between s

| Add Route Rules Edit Remove |                  |                                 |
|-----------------------------|------------------|---------------------------------|
| Destination                 | Target Type      | Target                          |
|                             | Internet Gateway | Internet Gateway-vcn_kubernetes |
| <b>fd02:</b> 0::/56         | IPv6 Address     | 2603: beee                      |
| fd93: ://48                 | IPv6 Address     | 2603: beee                      |
| fdd2::/48                   | IPv6 Address     | 2603: <u>beee</u>               |
| 0.0.0/0                     | Internet Gateway | Internet Gateway-vcn_kubernetes |
| 192.168.0.0/16              | Private IP       | <u>10.</u> .2                   |
| 0 Selected                  |                  |                                 |

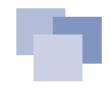

### **Setup Compute Instance: Review**

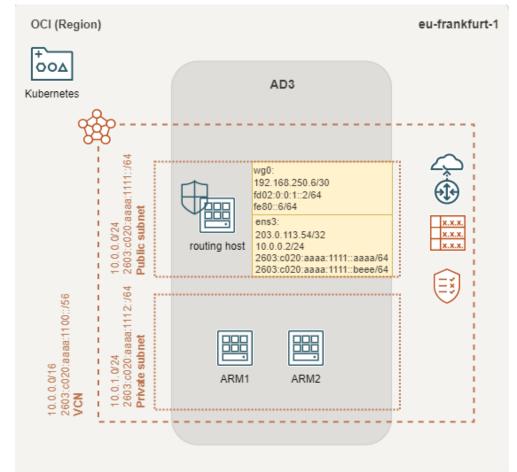

Finally, there's a configured VPC and a Compute Instance including:

- WireGuard interface wg0
- Default Routing Table
  - Pointing to VPN gateway
- **NSG** attached to Compute Instance
- Security List attached to VCN and subnets
- Optional: Some ARM Compute Instances

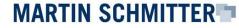

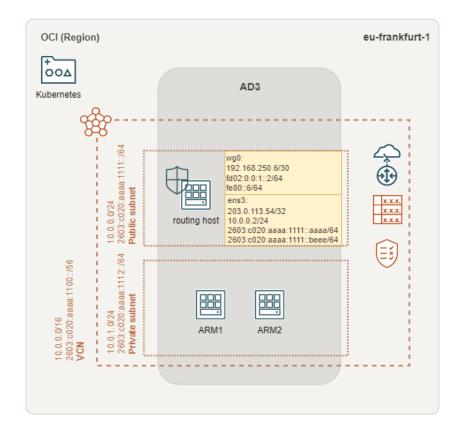

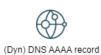

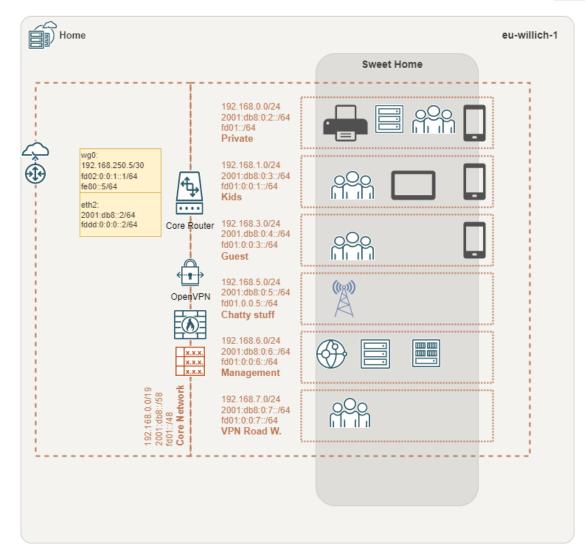

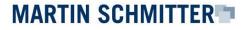

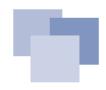

### Setup Core Router: WireGuard

Now, it's time to install WireGuard into the **core router**. In my situation it's an **EdgeRouter™-X** with firmware version 2.0.9.

- Download the prebuilded installation file
  - https://www.wireguard.com/install/#edgeos-module-tools
- Follow the installation instructions
  - https://github.com/WireGuard/wireguard-vyatta-ubnt/wiki/EdgeOS-and-Unifi-Gateway

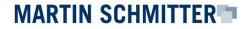

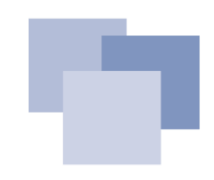

#### Setup Core Router: WireGuard

Making use of IPv6 and **OSPF**, the standard configuration steps need to be amended:

- Include a IPv6 link-local address
- Set allowed-ips to 0.0.0/0 and ::/0
- Set route-allowed-ips = false
- Take care/reduce your mtu to e.g., 1420
  - IPv6 doesn't like fragmentation!
- Full installation details:
  - https://blog.dieschmitterlinge.de

#### Setup Core Router: WireGuard

```
set interfaces wireguard wg0 address 192.168.250.5/30 <transport IPv4>
set interfaces wireguard wg0 address 'fd02:0:0:1::1/64' <transport IPv6>
set interfaces wireguard wg0 address 'fe80::5/64'<link-local>
```

set interfaces wireguard wg0 description 'Wireguard S2S VPN to OCI' set interfaces wireguard wg0 listen-port 51822 set interfaces wireguard wg0 mtu 1420

set interfaces wireguard wg0 peer <public key - oci> allowed-ips 0.0.0.0/0
set interfaces wireguard wg0 peer <public key - oci> allowed-ips '::/0'
set interfaces wireguard wg0 peer <public key - oci> endpoint
'2603:c020:aaaa:1111::aaaa:51822`

set interfaces wireguard wg0 private-key /config/auth/wg.key
set interfaces wireguard wg0 route-allowed-ips false

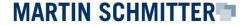

#### **Setup Core Router: Firewall Rules**

IPv6 concepts are slightly different - you need to think in segments not in addresses!

To handle the situation that public IPv6 (segments) **addresses may change randomly** (based on prefix delegation), I highly recommend to make use of **zone-based** firewalling.

• Define a rule for WireGuard ingress and attach the rule to your **LOCAL** zone-based policy

| set | firewall | ipv6-name | wan-local-6 | rule | 110 | action accept                     |
|-----|----------|-----------|-------------|------|-----|-----------------------------------|
| set | firewall | ipv6-name | wan-local-6 | rule | 110 | description 'allow Wireguard VPN' |
| set | firewall | ipv6-name | wan-local-6 | rule | 110 | destination port 51822            |
| set | firewall | ipv6-name | wan-local-6 | rule | 110 | log enable                        |
| set | firewall | ipv6-name | wan-local-6 | rule | 110 | protocol udp                      |

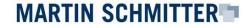

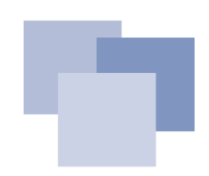

#### **Setup Core Router: Firewall Rules**

**Zone-based** firewalling is a huge benefit. **Don't mind** about addresses! Mind about destinations!

- Define rules
- Declare zones and zone policies with the help of rules
- Attach interfaces to zones

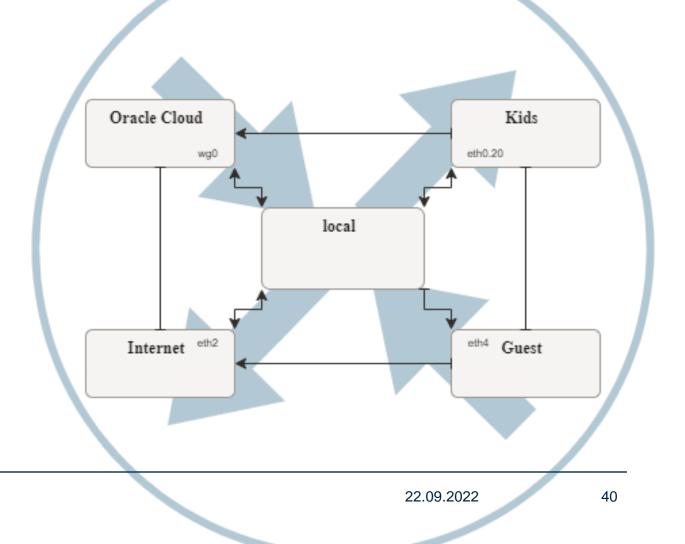

WireGuard VPN using IPv6 and OSPF – Oracle Cloud Free Tier

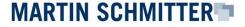

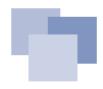

#### **Setup Core Router: Dynamic GUA addresses**

How to deal with dynamic GUA addresses?

• IPv6 destination address rules might be masked to interface addresses.

set firewall ipv6-name WAN-to-LAN-6 rule 123 destination address
'::ba27:ebff:fede:e2c7/::ffff:ffff:ffff'

- Combine the ingress rule with a zone policy
  - Yes, it feels ugly, in the first moment
  - Just used internally

WireGuard VPN using IPv6 and OSPF – Oracle Cloud Free Tier

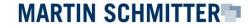

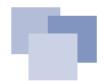

### **Setup Edge Router: Routing**

**Terminating** the VPN at the **core router**, requires a configuration of firewall- and routing rules at the **edge router**, as well. Required rules and routing need to point to the **internal core router**.

- Enable WireGuard:udp ingress to the core router
- Define routing rules for the internal- and cloud networks
  - Core router acts as gateway
  - Don't forget to make use of ULA addresses!

| Entry I                                                                                                    |   | FRITZ!Box                                   | k 7590                                                   |                             |        |                                        |                                                       |               |
|----------------------------------------------------------------------------------------------------|---|---------------------------------------------|----------------------------------------------------------|-----------------------------|--------|----------------------------------------|-------------------------------------------------------|---------------|
|                                                                                                    |   | Static IPv4 Routi                           | ing Table                                                |                             |        |                                        |                                                       |               |
| ) Overview                                                                                                    |   | Attention!                                  |                                                          |                             |        |                                        | ou can configure static IPv4 rous                     |               |
| Telephony                                                                                                    |   | Enabled                                     | Network ‡                                                | -                           | bnet m |                                        | Gateway ‡                                             |               |
| Home Network                                                                                                    | ^ |                                             | 10.0.0.0                                                 | 25:                         | 5.:    |                                        | 192.168.                                              | 2             |
| Mesh                                                                                                    | _ |                                             | 172.16.0.0                                               | 25                          | 5.:    |                                        | 192.168.                                              | 2             |
| Network                                                                                                    |   |                                             | 192.168                                                  | 25:                         | 5.:    | 0                                      | 192.168.                                              | 2             |
| USB / Storage                                                                                                    |   |                                             | 192.168                                                  | 25                          | 5.;    | 0                                      | 192.168.                                              | 2             |
|                                                                                                    |   | FRITZ!B                                     | ox 7590                                                  |                             |        |                                        |                                                       |               |
| Overview                                                                                                    |   | 10 T 10 10 10 10 10 10 10 10 10 10 10 10 10 | bwork is comprised of multi                              | ple subnets which are not   | direct | ly connected to FRI                    | TZIBox, you can configure sta                         | tic IPv6 rout |
| ) Internet                                                                                                    |   | Attention!<br>Changes on thi                | is page may have the result i                            |                             |        | r be reached. Be sur                   | e to consult the Help before i                        |               |
| Internet<br>Telephony                                                                                                    |   | Attention!<br>Changes on thi<br>Enabled     | is page may have the result<br>Network \$                | that the FRITZIBox can no I |        | r be reached. Be sur                   | e to consult the Help before i<br>refix Length        |               |
| <ul> <li>Internet</li> <li>Telephony</li> <li>Home Network</li> </ul>                                                                                                    | ~ | Attention!<br>Changes on thi<br>Enabled     | is page may have the result<br>Network 🕇<br>fd(          |                             |        | r be reached. Be sur<br>Pr             | e to consult the Help before i<br>refix Length  <br>5 |               |
| <ul> <li>Internet</li> <li>Telephony</li> <li>Home Network</li> <li>Mesh</li> </ul>                                                                                                    | ^ | Attention!<br>Changes on thi<br>Enabled     | is page may have the result<br>Network \$                | that the FRITZIBox can no I |        | r be reached. Be sur                   | e to consult the Help before i<br>refix Length  <br>5 |               |
| <ul> <li>Internet</li> <li>Telephony</li> <li>Home Network</li> <li>Mesh</li> <li>Network</li> </ul>                                                                                                    | ~ | Attention!<br>Changes on thi<br>Enabled     | is page may have the result<br>Network 🕇<br>fd(          | that the FRITZIBox can no I |        | r be reached. Be sur<br>Pr             | e to consult the Help before i<br>refix Length  <br>5 |               |
| <ul> <li>Internet</li> <li>Telephony</li> <li>Home Network</li> <li>Mesh</li> <li>Network</li> <li>US8 / Storage</li> </ul>                                                                                                    | ^ | Attention!<br>Changes on thi<br>Enabled     | is page may have the result i<br>Network 1<br>fdt<br>fdt | that the FRITZIBox can no I |        | r be reached. Be sur<br>Pr<br>56<br>48 | e to consult the Help before i<br>refix Length  <br>5 |               |
| <ul> <li>Internet</li> <li>Telephony</li> <li>Home Network</li> <li>Mesh</li> <li>Network</li> <li>USB / Storage</li> <li>Media Server</li> </ul>                                                                                 | ~ | Attention!<br>Changes on thi<br>Enabled     | is page may have the result i<br>Network 1<br>fdt<br>fdt | that the FRITZIBox can no I |        | r be reached. Be sur<br>Pr<br>56<br>48 | e to consult the Help before i<br>refix Length  <br>5 |               |
| Internet Telephony Home Network Mesh Network USB / Storage Media Server FRITZIBox Name                                                                                                    | ~ | Attention!<br>Changes on thi<br>Enabled     | is page may have the result i<br>Network 1<br>fdt<br>fdt | that the FRITZIBox can no I |        | r be reached. Be sur<br>Pr<br>56<br>48 | e to consult the Help before i<br>refix Length  <br>5 |               |
| <ul> <li>Internet</li> <li>Telephony</li> <li>Home Network<br/>Mesh</li> <li>Network</li> <li>USB / Storage<br/>Media Server<br/>FROTZIBox Name</li> <li>Wi-Fi</li> </ul>                                                         | ~ | Attention!<br>Changes on thi<br>Enabled     | is page may have the result i<br>Network 1<br>fdt<br>fdt | that the FRITZIBox can no I |        | r be reached. Be sur<br>Pr<br>56<br>48 | e to consult the Help before i<br>refix Length  <br>5 |               |
| <ul> <li>Internet</li> <li>Telephony</li> <li>Home Network</li> <li>Mesh</li> <li>Network</li> <li>USB / Storage</li> <li>Media Server</li> <li>FROTZIBox Name</li> <li>Wi-FFi</li> <li>Smart Home</li> </ul>                     | ~ | Attention!<br>Changes on thi<br>Enabled     | is page may have the result i<br>Network 1<br>fdt<br>fdt | that the FRITZIBox can no I |        | r be reached. Be sur<br>Pr<br>56<br>48 | e to consult the Help before i<br>refix Length  <br>5 |               |
| <ul> <li>Internet</li> <li>Telephony</li> <li>Home Network</li> <li>Mesh</li> <li>Network</li> <li>USB / Storage</li> <li>Media Server</li> <li>FRITZIBox Name</li> <li>Wi-Fi</li> <li>Smart Home</li> <li>Diagnostics</li> </ul> | ~ | Attention!<br>Changes on thi<br>Enabled     | is page may have the result i<br>Network 1<br>fdt<br>fdt | that the FRITZIBox can no I |        | r be reached. Be sur<br>Pr<br>56<br>48 | e to consult the Help before i<br>refix Length  <br>5 |               |
| <ul> <li>Internet</li> <li>Telephony</li> <li>Home Network</li> <li>Mesh</li> <li>Network</li> <li>USB / Storage</li> <li>Media Server</li> <li>FRITZ:Box Name</li> <li>Wi-Fi</li> <li>Smart Home</li> </ul>                      | ~ | Attention!<br>Changes on thi<br>Enabled     | is page may have the result i<br>Network 1<br>fdt<br>fdt | that the FRITZIBox can no I |        | r be reached. Be sur<br>Pr<br>56<br>48 | e to consult the Help before i<br>refix Length  <br>5 |               |

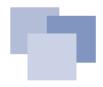

#### Send IPv6 traffic through the VPN

In the **Oracle Cloud Free Tier I** couldn't make use of **IPv6 ULA addresses**. What will raise the question, how will it be possible to send IPv6 traffic trough the VPN connection?

• Define a static route to the OCI router

set protocols static route6 '2603:c020:aaaa:1111::aaaa/128' next-hop 'fe80::6' distance 1
set protocols static route6 '2603:c020:aaaa:1111::aaaa/128' next-hop 'fe80::6' interface eth2

#### Define a static route to the Oracle Cloud network segment through to the VPN

set protocols static route6 '2603:c020:aaaa:1100::/56' next-hop `fd02:0:0:1::2' distance 10
set protocols static route6 '2603:c020:aaaa:1100::/56' next-hop `fd02:0:0:1::2' interface wg2

WireGuard VPN using IPv6 and OSPF – Oracle Cloud Free Tier

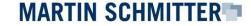

22.09.2022

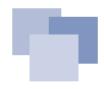

#### Send IPv6 traffic through the VPN: validate

As more specific, has got priority:

• Validating static route to the router in OCI

```
#ip route get 2603:c020:aaaa:1111::aaaa
2603:c020:aaaa:1111::aaaa from :: via fe80::6 dev eth2 proto zebra src 2001:db8::2
metric 1024 pref medium
```

Define a static route to the Oracle Cloud network segment through to the VPN

```
#ip route get 2603:c020:aaaa:1111::beee
2603:c020:aaaa:1111::beee from :: via fd02:0:0:1::2 dev wg2 proto zebra src
fd02:0:0:1::1 metric 1024 pref medium
```

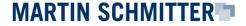

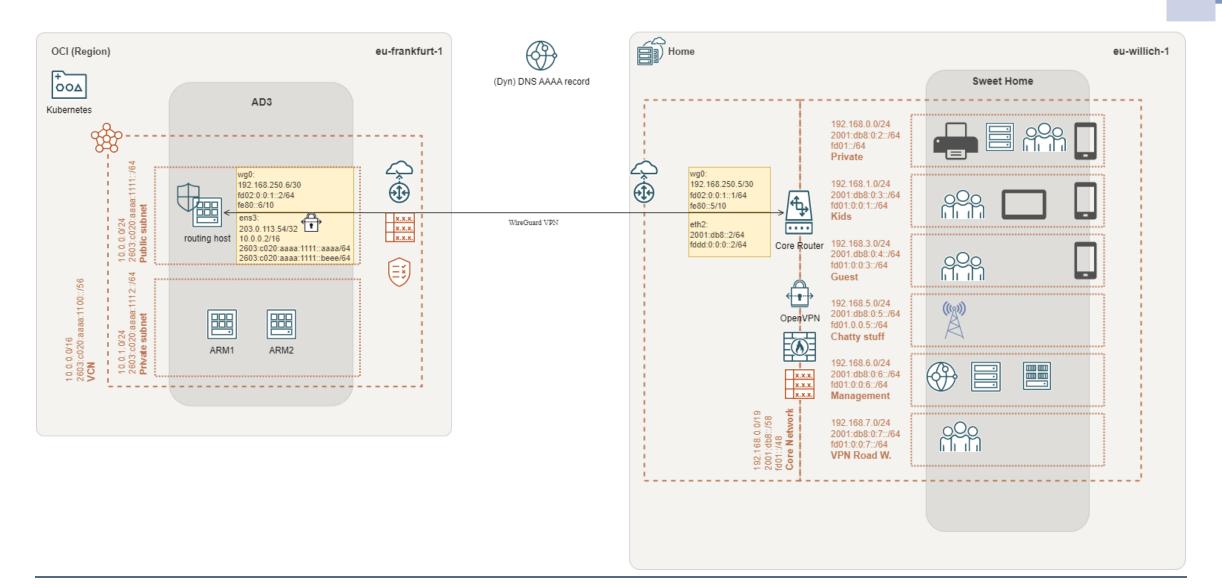

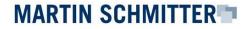

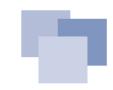

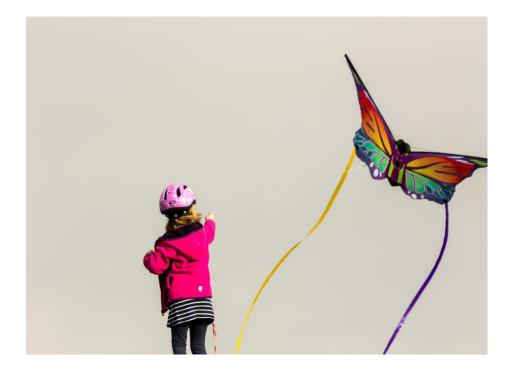

### **VPN connected!**

What's about routing?

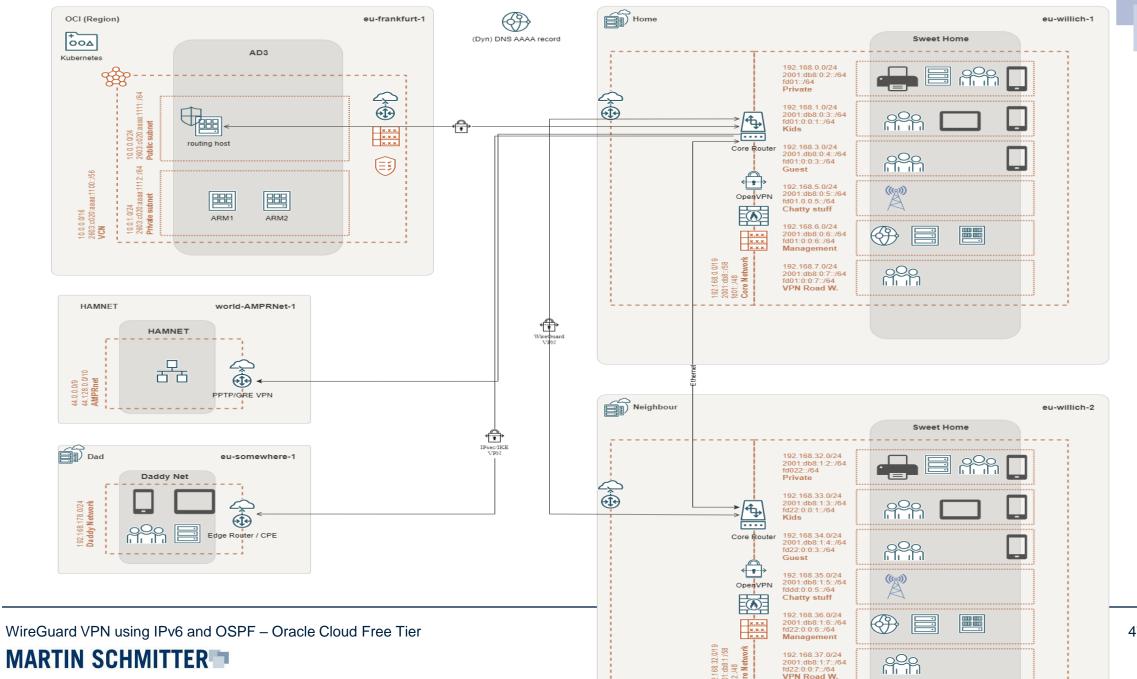

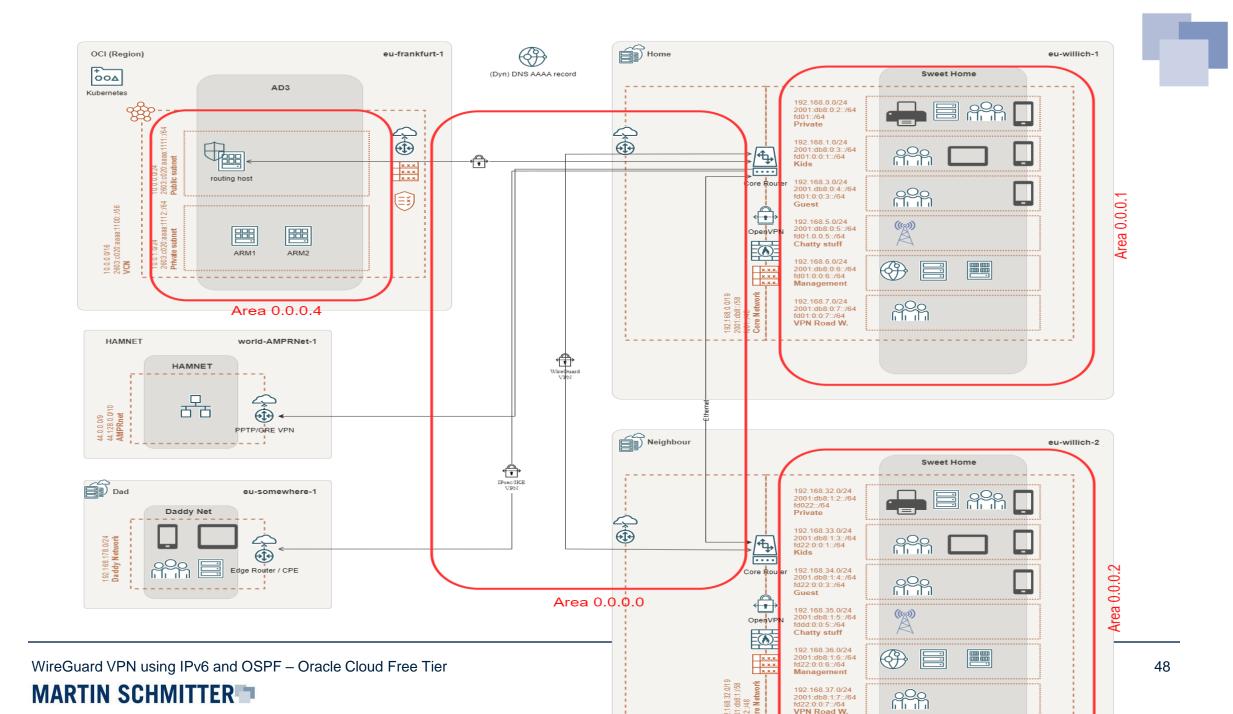

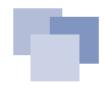

### **Quagga Routing Suite & OSPF**

OSPF is an **interior gateway protocol** and **will help** use to mange the routing over the networks. With multiple router involved, management becomes **more complex** and will implement a risk of failure. A gateway protocol will help us to mitigate the risk of **configuration** failure and reduce the configuration effort.

- Quagga Routing Suite as software router will help us.
  - Reduce complexity
  - Central point for local routing configuration
  - Is in use at the core router, already
- Full installation details:
  - https://blog.dieschmitterlinge.de/

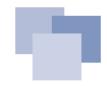

## **Quagga Routing Suite: Installation** Check the OCI "Know <sup>ng)</sup> Issues" document!

Known issues:

Don't forget the kernel settings (forwarding)

```
net.ipv4.ip forward = 1
net.ipv6.conf.all.forwarding = 1
```

- Preconfigured host firewall rules on Oracle Ubuntu image
  - Don't make use of Uncomplicated Firewall (UFW)
  - To modify rules, make use of /etc/iptables/rules.v[4]6]

```
sudo su -
```

iptables-restore < /etc/iptables/rules.v4

WireGuard VPN using IPv6 and OSPF - Oracle Cloud Free Tier

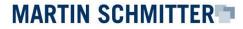

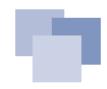

#### **Quagga Routing Suite: iptables**

• Example for IPv4

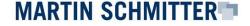

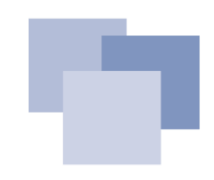

#### **Quagga Routing Suite: ip6tables**

• Example for IPv6

```
#allow OSPFv3, just an example
root@oci:~# ip6tables -A INPUT --protocol OSPF -j ACCEPT
root@oci:~# ip6tables -L -v -n
Chain INPUT (policy ACCEPT 1120 packets, 184K bytes)
pkts bytes target prot opt in out source
destination
    25 1900 ACCEPT 89 * * ::/0 ::/0
...
root@oci:~# iptables -A OUTPUT --protocol OSPF -j ACCEPT
root@oci:~# iptables -A FORWARD --protocol OSPF -j ACCEPT
```

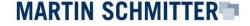

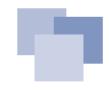

#### **Quagga Routing Suite: interface configuration**

```
#!/etc/quagga/zebra.conf
•••
interface ens3
 link-detect
 ip address 10.0.0.2/24
 ipv6 address 2603:c020:aaaa:1111::aaaa/64
 ipv6 address 2603:c020:aaaa:1111::beee/64
interface wg0
 link-detect
 ip address 192.168.250.6/30
 ipv6 address fd02:0:0:1::2/64
ipv6 address fe80::6/64
```

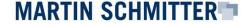

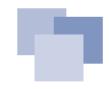

#### **Quagga Routing Suite: OSPF configuration**

!/etc/quagga /ospfd.conf
...
!
router ospf
ospf router-id 192.168.250.6
redistribute connected
network 10.0.0.0/16 area 0.0.0.4 <OCI>
network 192.168.250.4/30 area 0.0.0.0 <transport network>
area 0.0.0.0 authentication message-digest
area 0.0.0.4 stub <OCI>
!
...
...

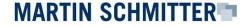

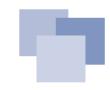

#### **Core Router: OSPF configuration**

set protocols ospf parameters abr-type cisco
set protocols ospf parameters router-id 1.1.1.1
set protocols ospf passive-interface default
set protocols ospf passive-interface-exclude wg0

set protocols ospf area 0 area-type normal
set protocols ospf area 0 network 192.168.250.4/30

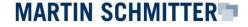

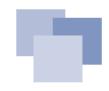

#### **Core Router: OSPF configuration**

```
#local area of your private network
set protocols ospf area 1 area-type stub
set protocols ospf area 1 network 192.168.0.0/19
set protocols ospf redistribute connected metric-type 1
#set protocols ospf redistribute static metric-type 1
#WireGuard
set interfaces wirequard wq0 ip ospf authentication md5 key-id 1 md5-key
<password>
set interfaces wirequard wq0 ip ospf dead-interval 40
set interfaces wirequard wq0 ip ospf hello-interval 10
set interfaces wirequard wq0 ip ospf priority 1
set interfaces wirequard wq0 ip ospf retransmit-interval 5
set interfaces wireguard wg0 ip ospf transmit-delay 1
```

WireGuard VPN using IPv6 and OSPF – Oracle Cloud Free Tier

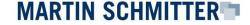

## The big final!

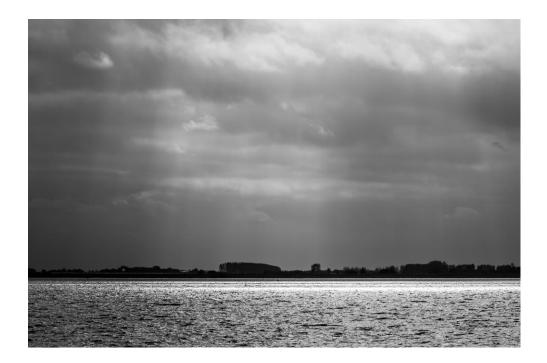

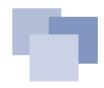

#### The big final: start daemons

If there isn't a configuration mistake, everything **should be ready**. Let's start all related daemons on the OCI routing host:

sudo systemctl restart zebra
sudo systemctl restart ospf6d
sudo systemctl restart ospfd

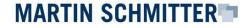

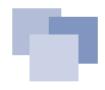

#### The big final: check OSPF neighborship

Validate that OSPF communication works:

oci# sudo vtysh Hello, this is Quagga (version 1.2.4).

Copyright 1996-2005 Kunihiro Ishiguro, et al.

oci# show ip ospf neighbor

Neighbor IDPri StateDead Time AddressInterface1.1.1.11Full/DROther35.914s 192.168.250.5wg0:192.168.250.6

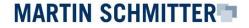

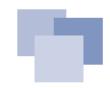

#### The big final: check routing

Validate that OSPF routes are provided:

```
oci# show ip route
O>* 192.168.0.0/24 [110/11] via 192.168.250.5, wg0, 1d22h17m...
O>* 192.168.1.0/24 [110/11] via 192.168.250.5, wg0, 1d22h17m
O>* 192.168.2.0/24 [110/11] via 192.168.250.5, wg0, 1d22h17m
O>* 192.168.3.0/24 [110/11] via 192.168.250.5, wg0, 1d22h17m
O>* 192.168.4.0/24 [110/11] via 192.168.250.5, wg0, 1d22h17m
```

| oci# | show ip ospf route   |                                                    |
|------|----------------------|----------------------------------------------------|
| ==== | ======= OSPF network | routing table ==================================== |
| N IA | 192.168.0.0/24       | [21] area: 0.0.0.0                                 |
|      |                      | via 192.168.250.5, wg0                             |
| N    | 10.0.0/24            | [10] area: 0.0.0.4                                 |
|      |                      | directly attached to ens3                          |
|      |                      |                                                    |

WireGuard VPN using IPv6 and OSPF – Oracle Cloud Free Tier

| MARTIN SCHMITTER | K |
|------------------|---|
|------------------|---|

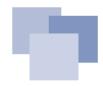

#### The big final: check OSPFv3 (IPv6) neighborship

Validate that **OSPFv3** communication works:

| oci# show ipv6 | ospf | neighbor |                                 |                              |  |
|----------------|------|----------|---------------------------------|------------------------------|--|
| Neighbor ID    | Pri  | DeadTime | State/IfState                   | Duration I/F[State]          |  |
| 1.1.1.1        | 1    | 00:00:34 | <mark>Init</mark> /PointToPoint | 5d00:22:23 wg0[PointToPoint] |  |

- Unfortunately, I couldn't establish a neighborship via OSPFv3 (WireGuard)
  - Turns out to be an **implementation issue** with the router.
  - Support request has been closed by the vendor -> WireGuard is community driven
  - OSPFv3 via LAN (ethX) works fine
  - Static routes did help for the moment

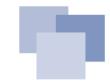

#### The big final: OSPFv3 over ethernet

Just providing evidence!

|         |        |          | v ipv6 ospfv | 3 neighbor                 |        |          |      |      |            |          |  |
|---------|--------|----------|--------------|----------------------------|--------|----------|------|------|------------|----------|--|
|         |        | s (*null |              |                            |        |          |      | _    |            |          |  |
| Neighbo |        |          |              |                            |        | Interfa  |      |      | nce ID     |          |  |
| 192.168 |        |          |              | 00:00                      | :29    | ethl     |      | 0    |            |          |  |
|         |        |          | v ipv6 route | ospf6                      |        |          |      |      |            |          |  |
|         |        |          | RF "default" |                            |        |          |      |      |            |          |  |
|         |        | 110/20]  | via fe80::   |                            |        | , ethl,  | 02w4 | d08h |            | ~~       |  |
|         | 2001:  |          |              | [110/20] vi                |        |          |      |      | · · ·      | 02w4d10  |  |
|         | 2001:  |          |              | [110/20] vi                |        |          |      |      |            | 02w4d10  |  |
| D E2*>  |        |          |              | [110/20] vi                |        |          |      |      |            | 02w4d08  |  |
| 0 IA*>  | 2a00:  |          |              | [110/2] via                |        |          |      |      |            | 00:06:48 |  |
| 0 IA*>  |        |          |              | [110/2] via                |        |          |      |      |            | 00:06:48 |  |
| <*AI C  |        |          |              | [110/2] via                |        |          |      |      | •          | 00:06:50 |  |
| > IA*>  | 2a00:  |          |              | [110/2] via<br>[110/2] via |        |          |      |      | , ethl,    | 00:06:48 |  |
| J IA~>  | 2a00:  |          |              | [110/2] VIA<br>[110/1] VIA |        |          |      |      | , etni,    | 00:06:40 |  |
| 0       | 2a00:  |          |              | [110/1] Via<br>[110/1] via |        |          |      |      |            |          |  |
|         | 2a00:  |          |              | [110/1] VIA<br>[110/1] VIA |        |          |      |      |            |          |  |
|         | 2a00:  |          |              | [110/1] Via<br>[110/1] Via |        |          |      |      |            |          |  |
|         | 2a00:  |          |              | [110/1] via<br>[110/1] via |        |          |      |      |            |          |  |
|         | 2a00:  |          |              | [110/1] via<br>[110/1] via |        |          |      |      |            |          |  |
|         | 2a00:  |          |              | [110/1] via<br>[110/1] via |        |          |      |      |            |          |  |
| 0       | 2a00:  |          |              | [110/10] via               |        |          |      |      |            |          |  |
|         | fd02:: |          |              | [110/0] via                |        |          |      |      |            |          |  |
| 0       | fd02:: |          |              | [110/1] via                |        |          |      |      |            |          |  |
| 0       | fd02:  |          |              | [110/1] via                |        |          |      |      |            |          |  |
| 0       | fd02:  |          |              | [110/1] via                |        |          |      |      |            |          |  |
| 0       | fd02:  |          |              | [110/1] via                |        |          |      |      |            |          |  |
| 0<br>0  | fd02:  |          |              | [110/1] via                |        |          |      |      |            |          |  |
|         | fd02:  |          |              | [110/1] via                |        |          |      |      |            |          |  |
| C       | fd02:  |          |              | [110/1] via                |        |          |      |      |            |          |  |
| C       | fd02:  |          |              | [110/10] vi                |        |          |      |      |            |          |  |
| 0 E2    | fd93:0 |          | 10/          | 20] via fe8                | 0::2   |          |      | 6    | ethl, 02w4 | ld10h    |  |
| o       | fd93:0 |          |              | )/3] via ::                |        | 02w4d10  | h    |      |            |          |  |
| C       | fd93:  |          |              | )/3] via ::                |        |          |      |      |            |          |  |
| C       | fd93:  |          | [11          | )/l] via ::                | , ethl | , 02w4d1 | .0h  |      |            |          |  |
| <*AI C  | fdd2:  |          |              | 2] via fe80                |        |          |      | et   | thl, 02w40 | 110h     |  |
| 0 E2*>  | fdd2:  |          | 10/          | 20] via fe8                | 0::    |          |      | 5, 6 | ethl, 02w4 | dl0h     |  |
| admin@t | hewall |          |              |                            |        |          |      |      |            |          |  |
|         |        |          |              |                            |        |          |      |      |            |          |  |

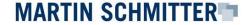

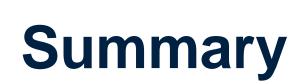

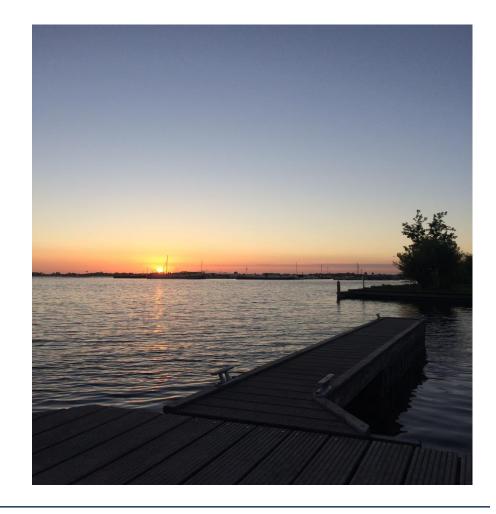

#### Conclusion

- It's possible to connect the Oracle Cloud Free Tier to your home network with the help of IPv6 and a WireGuard VPN
- An implementation of **OSPF** did work for IPv4
- Unfortunately, there are issues with the WireGuard and OSPFv3 (IPv6) implementation using an EdgeRouter
  - https://github.com/WireGuard/wireguard-vyatta-ubnt/issues/86
  - Looks like the issue is specific to Vyatta and the EdgeRouter implementation
- Find all detailed installation steps at:
  - https://blog.dieschmitterlinge.de

#### What next?

- AVM announced WireGuard for FRITZ!OS > 7.39 (lab)
  - Might make things easier for small networks
- As time allows:
  - Flash OpenWRT into my EdgeRouter-X
  - Consider BGP as replacement for the missing OSPFv3 capabilities
  - Learn Perl and fix the code  $\ensuremath{\textcircled{}}$
- May be, a version 2.0 of the presentation

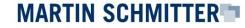

# Thanks for your attention!

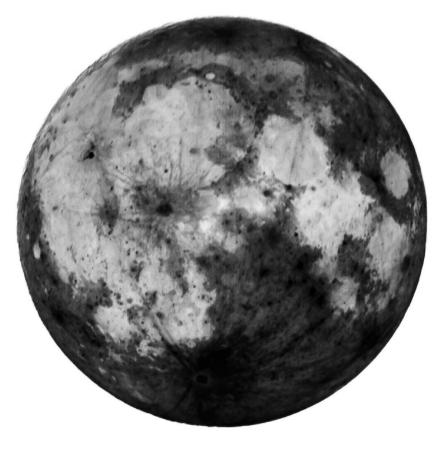